## Engaged Management ReView Author Guidelines

V.1.0 Friday, March 11, 2015

# ENGAGED  $\mathsf{R}\text{-}\mathsf{W}$

### **Table of Contents**

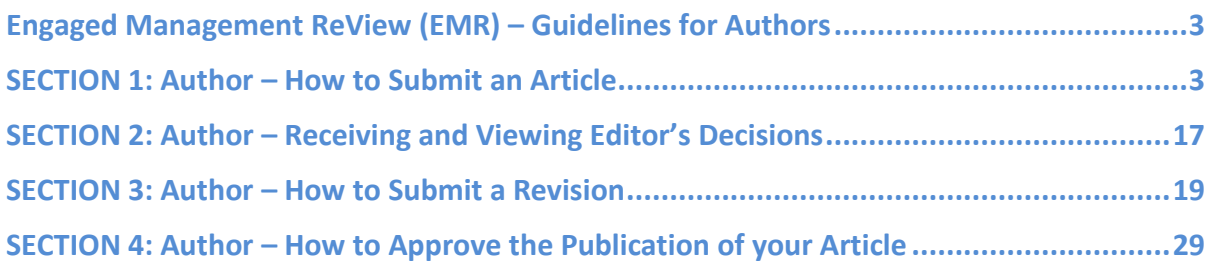

## **Engaged Management ReView (EMR) – Guidelines for Authors**

#### <span id="page-2-1"></span><span id="page-2-0"></span>**SECTION 1: Author – How to Submit an Article Step Bescription Screenshot** Create New Account Go to<http://commons.case.edu/emr/> (step 1) ENGAGED  $\mathsf{ReV}$  $\mathsf{ReV}$ WEATHERHEAD<br>SCHOOL OF MANAGEMENT Click on "**My Account**" at the top **EDBAC**  $\frac{1}{2}$ CASE WESTERN RESERVE right hand corner of the screen.About | FAQ | My Account Home  $|$ Home > EMR Journal Home About This Journal Aims & Scope **Editors Editorial Board** Editor-in-Chief: Editor Name, Editor Institution Policies Editors: Editor Name, Editor Institution Editor Name, Editor Institution **Submit Article** Follow Most Popular Papers Introductory text for Engaged Management ReView. Receive Email Notices or RSS See the Aims and Scope for a complete coverage of the journal. Select an issue: All Issues  $\bullet$   $Browse$ **Recent Content** Search  $\blacktriangleright$  PDF Test John Doe Enter search terms: Search PDF Test  $\int$  in this journal  $\Rightarrow$ bepress support 146 **Advanced Search** View More » ISSN: 2375-8643

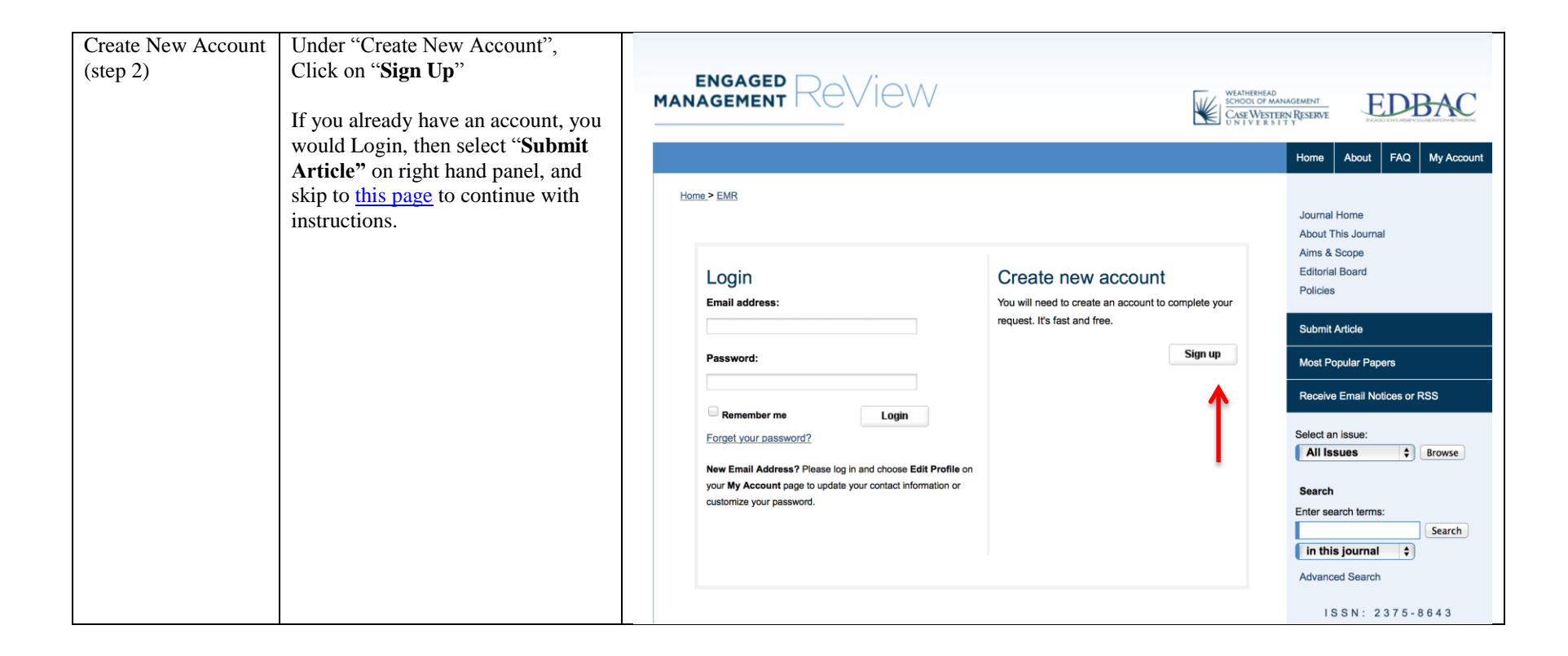

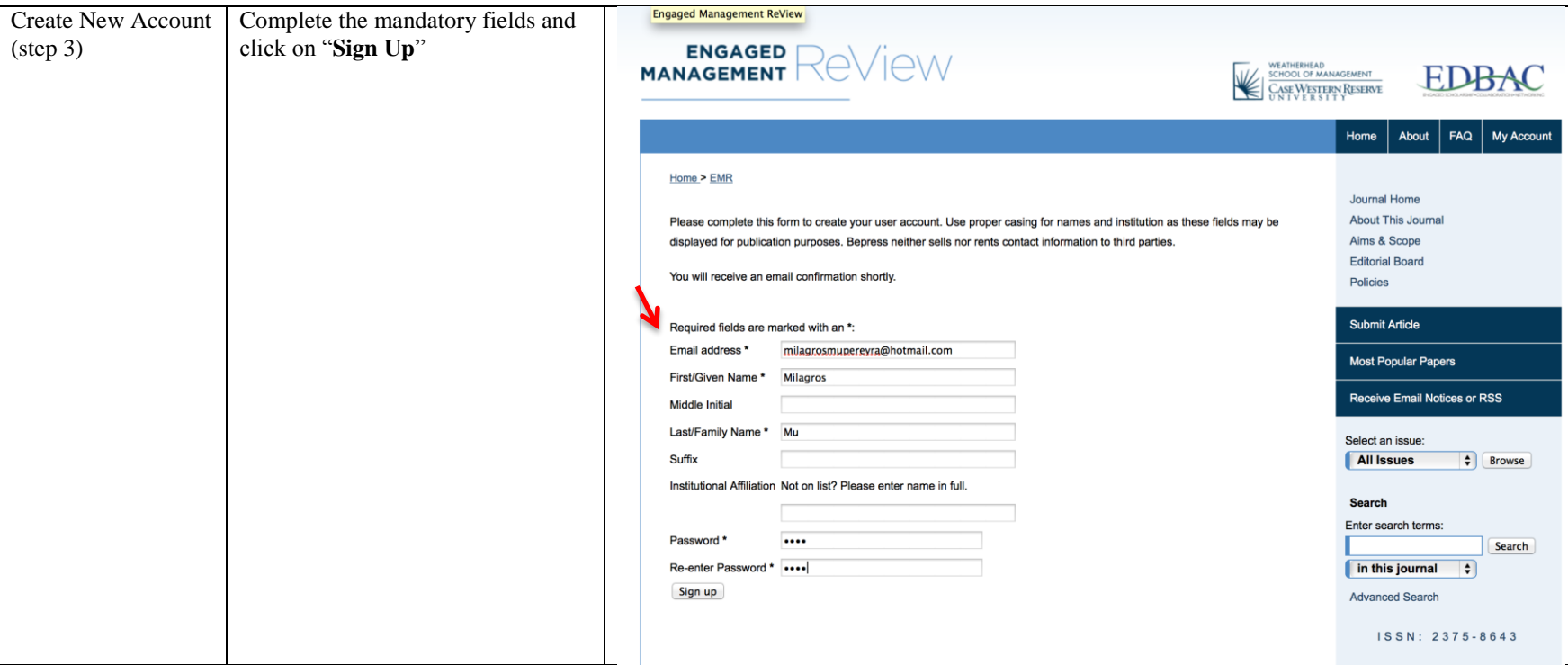

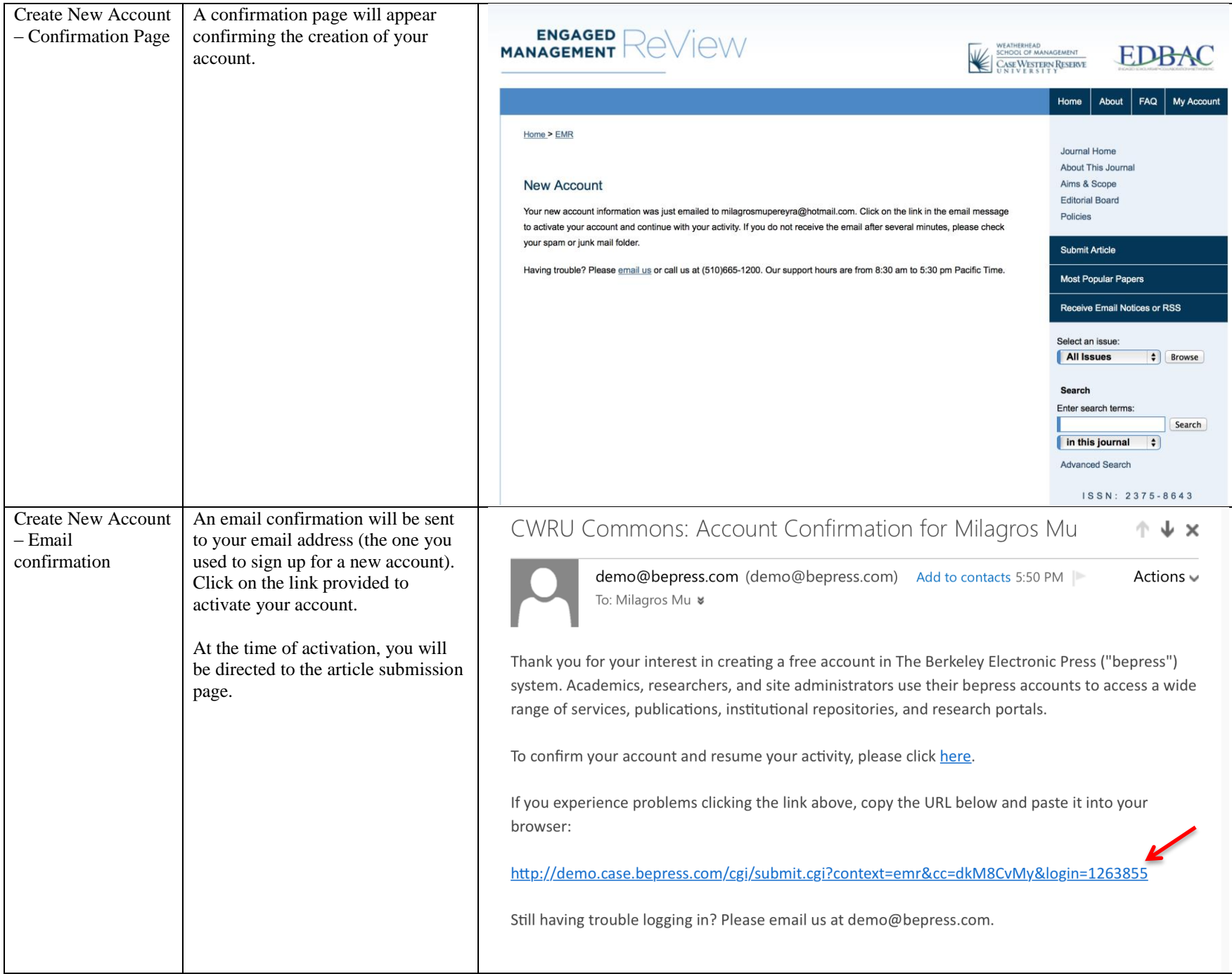

<span id="page-6-0"></span>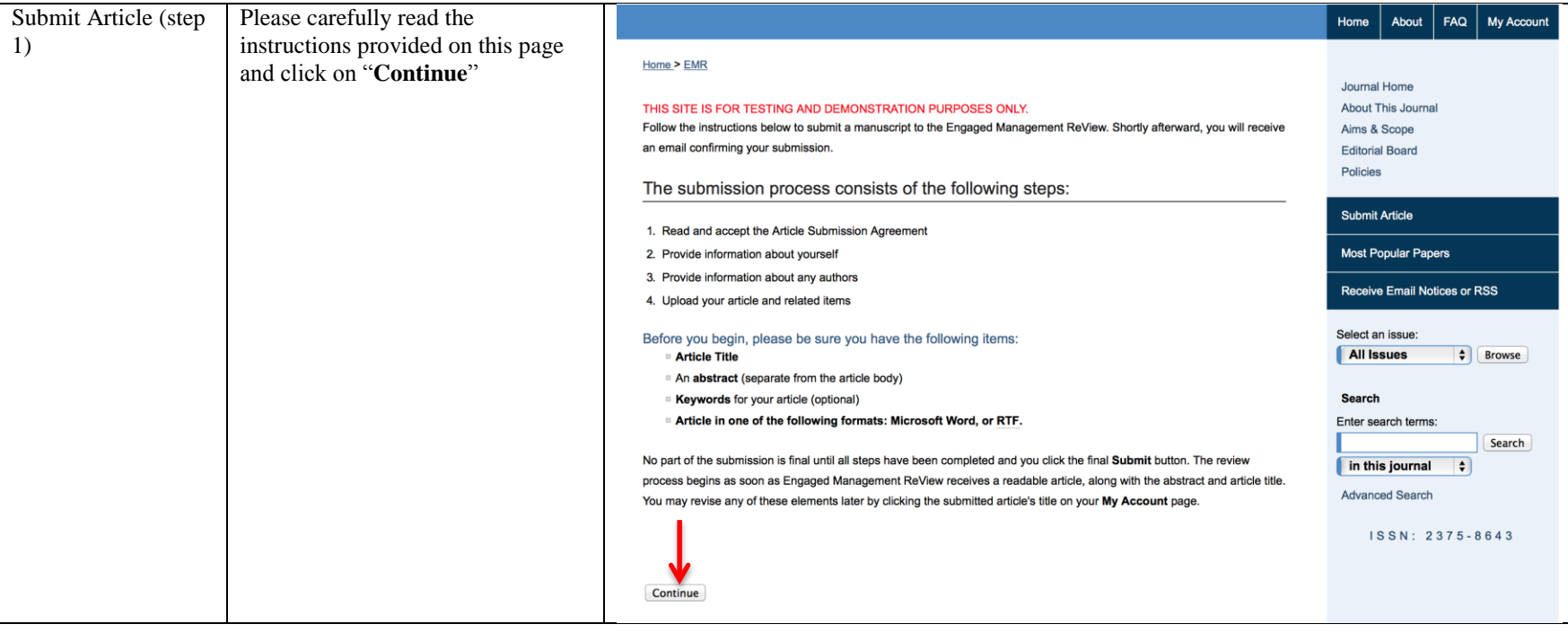

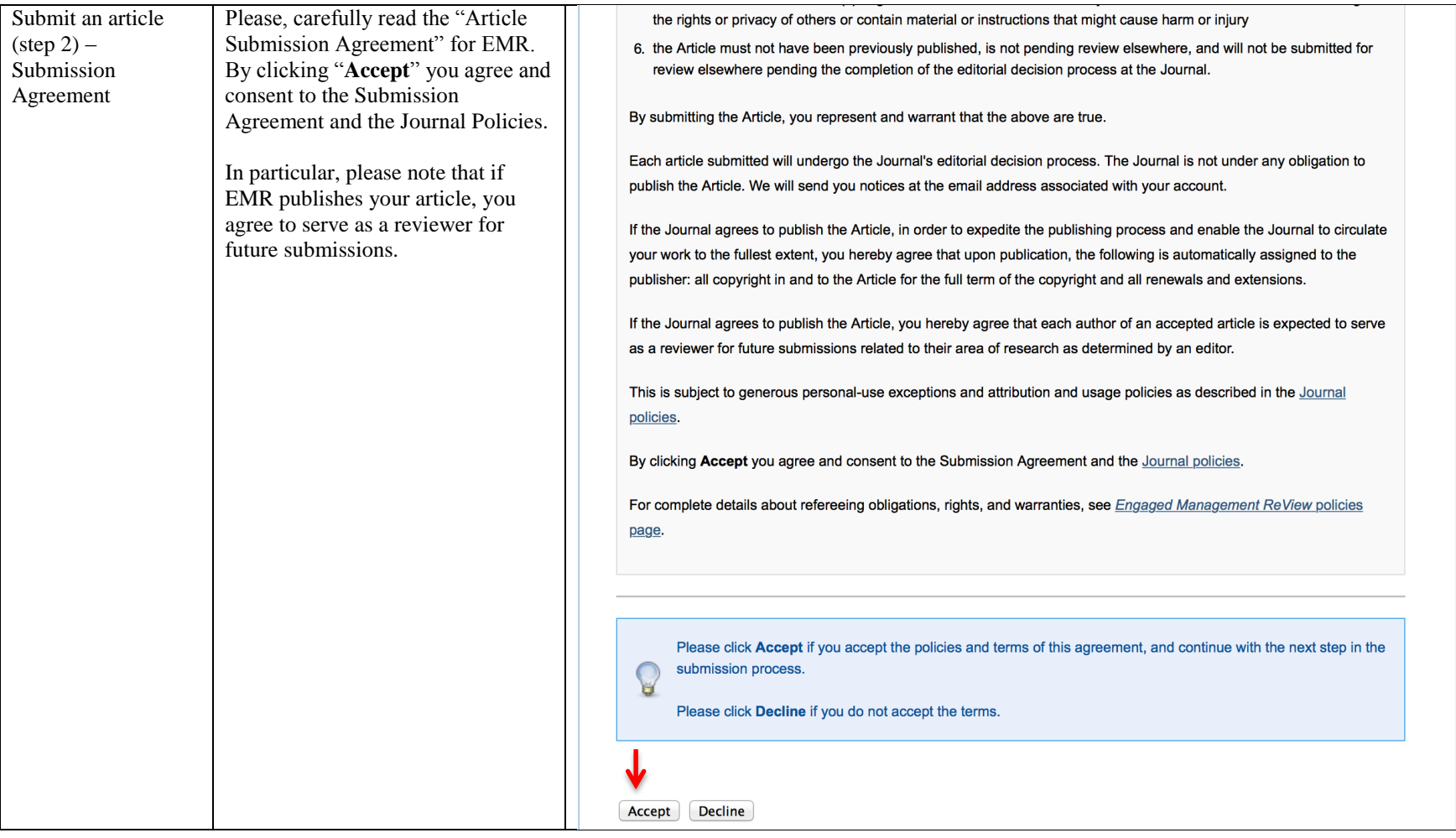

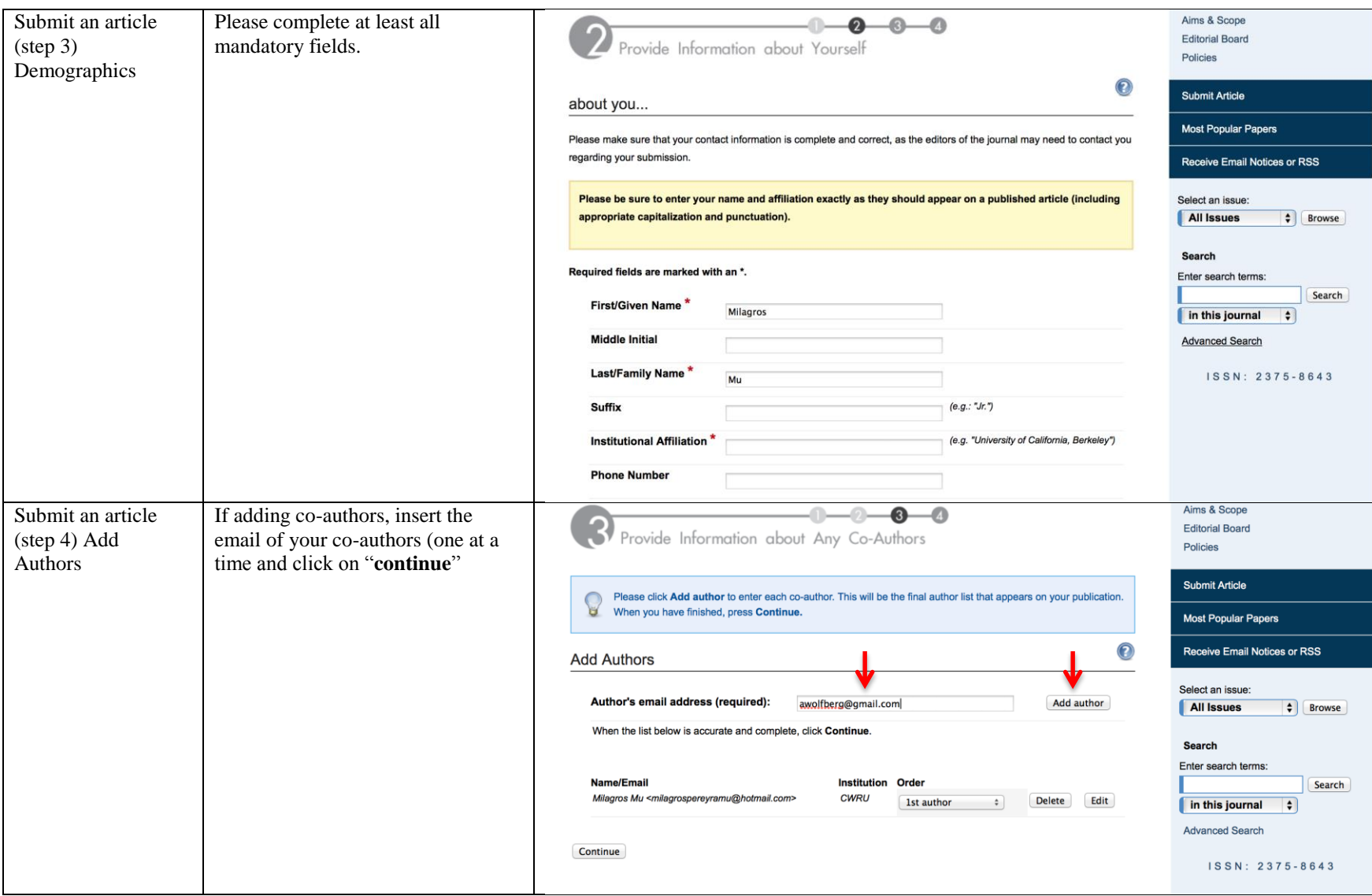

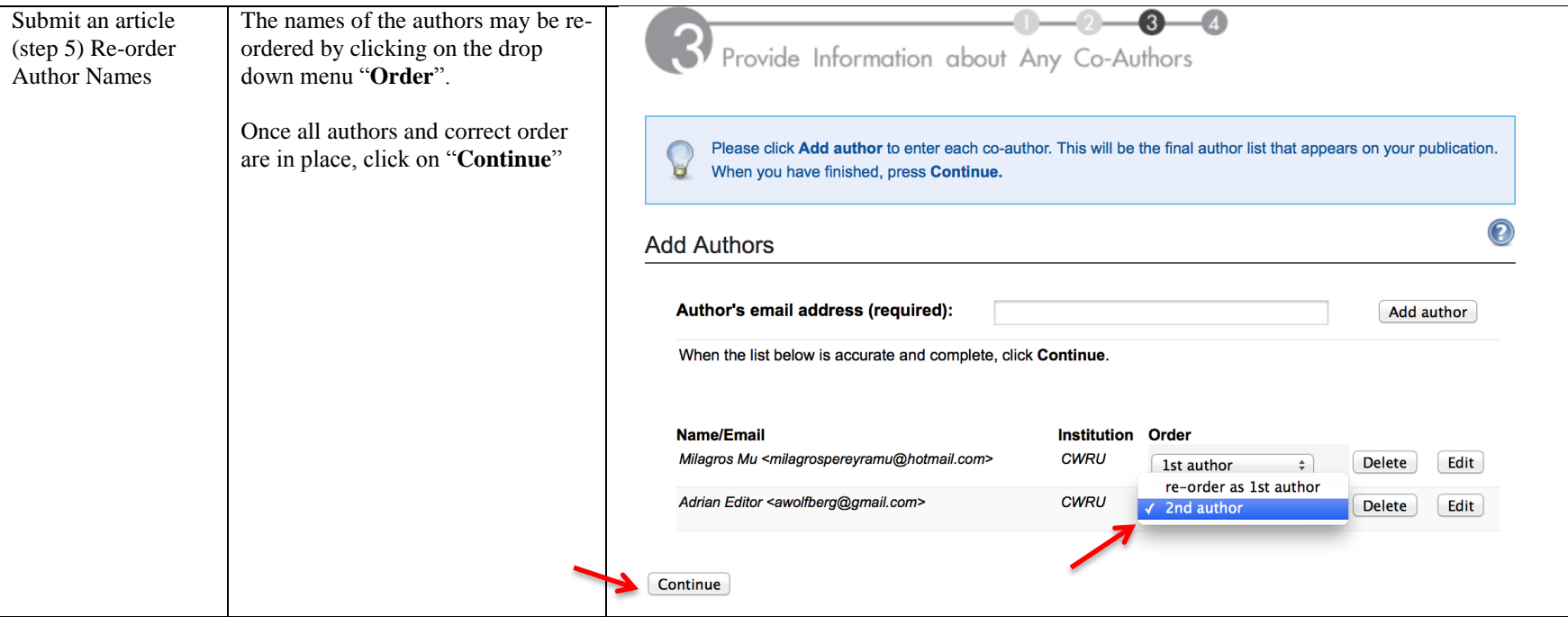

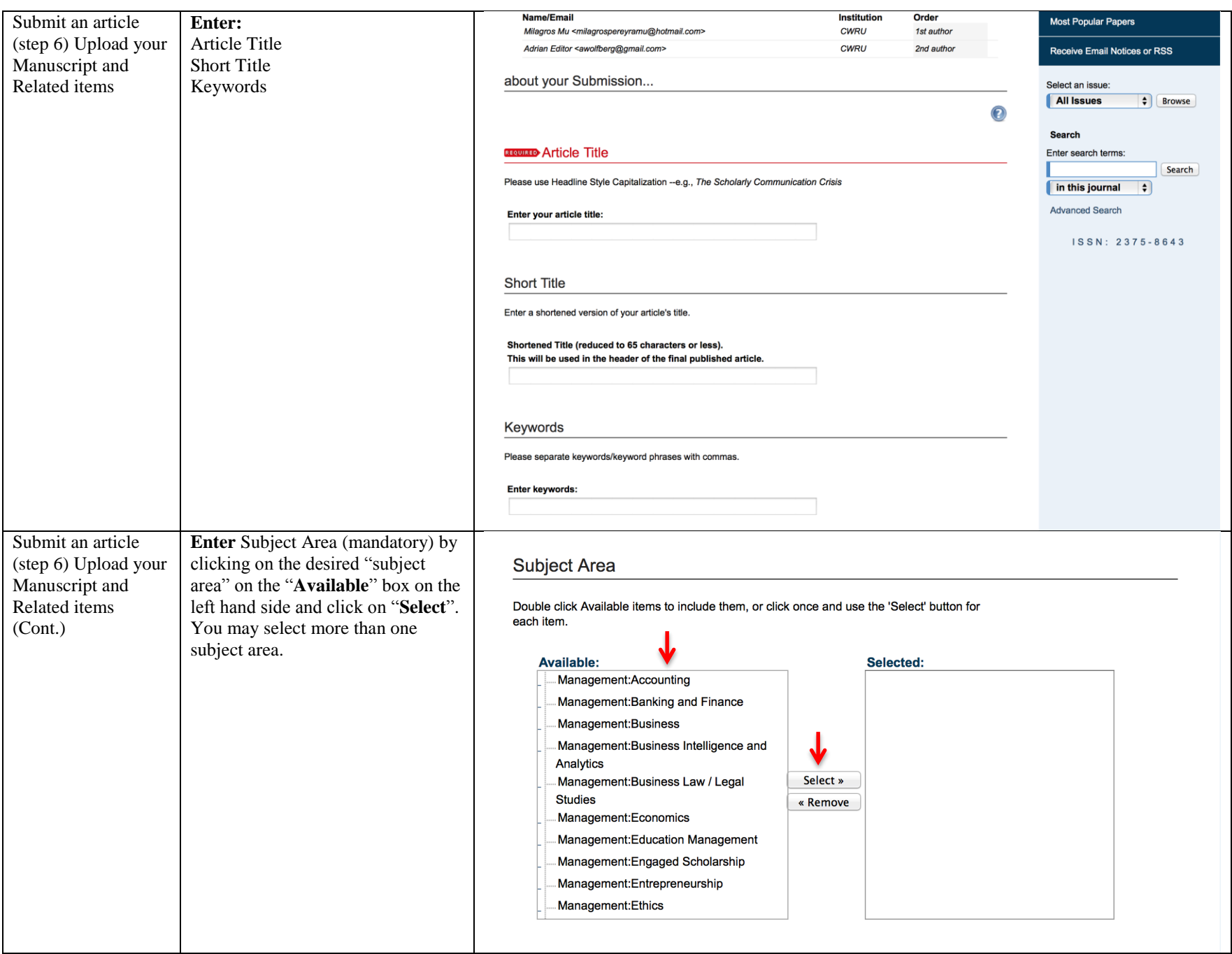

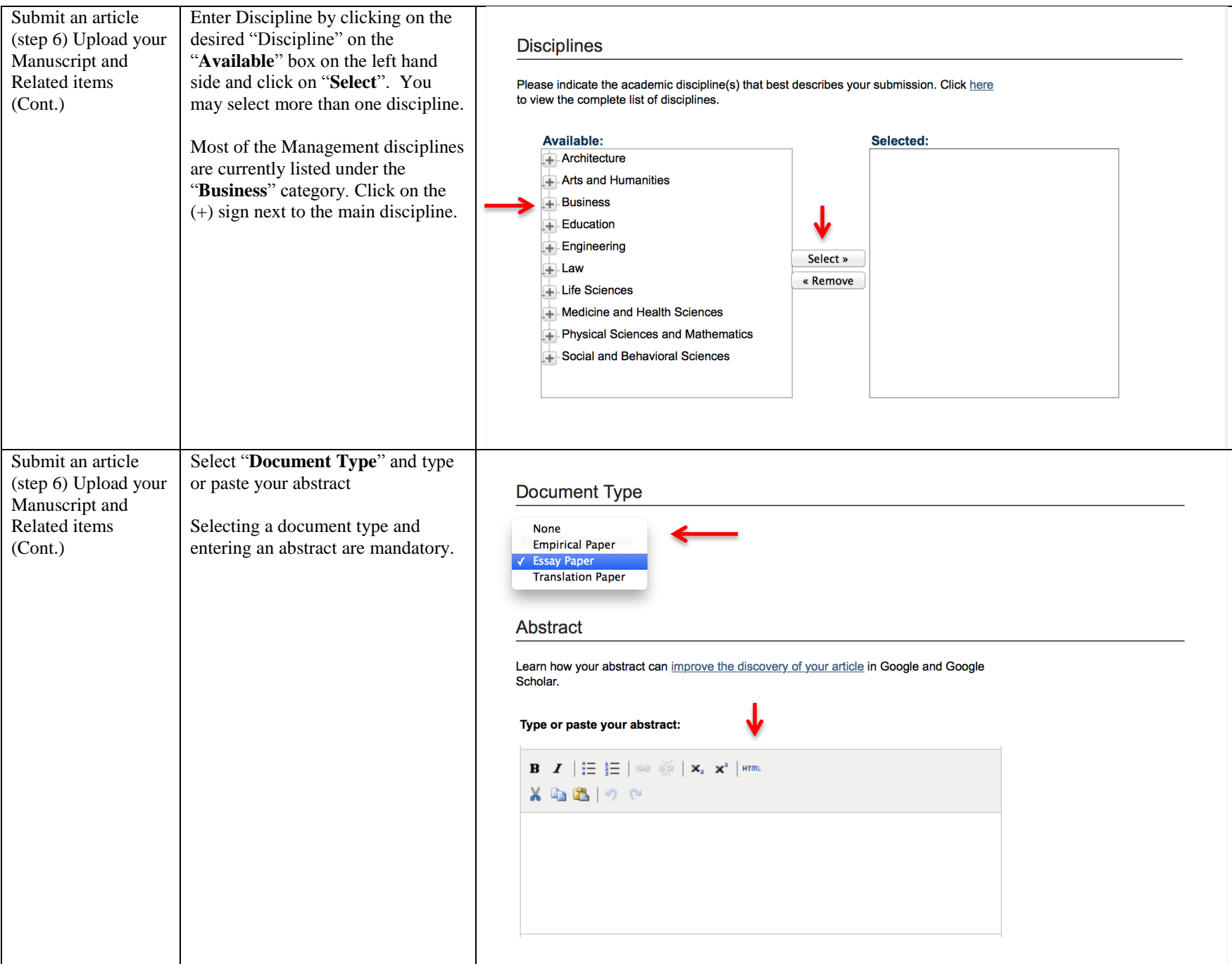

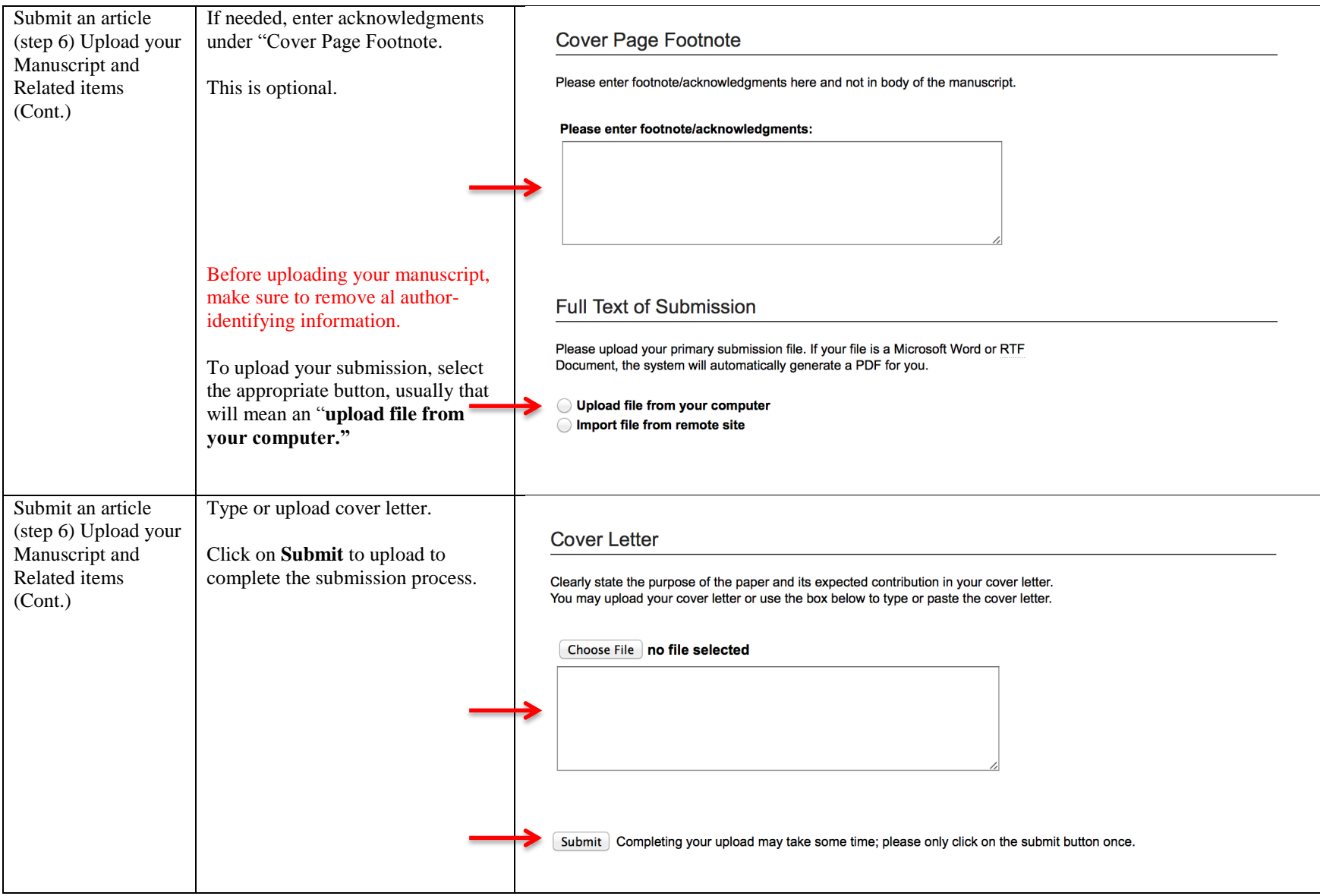

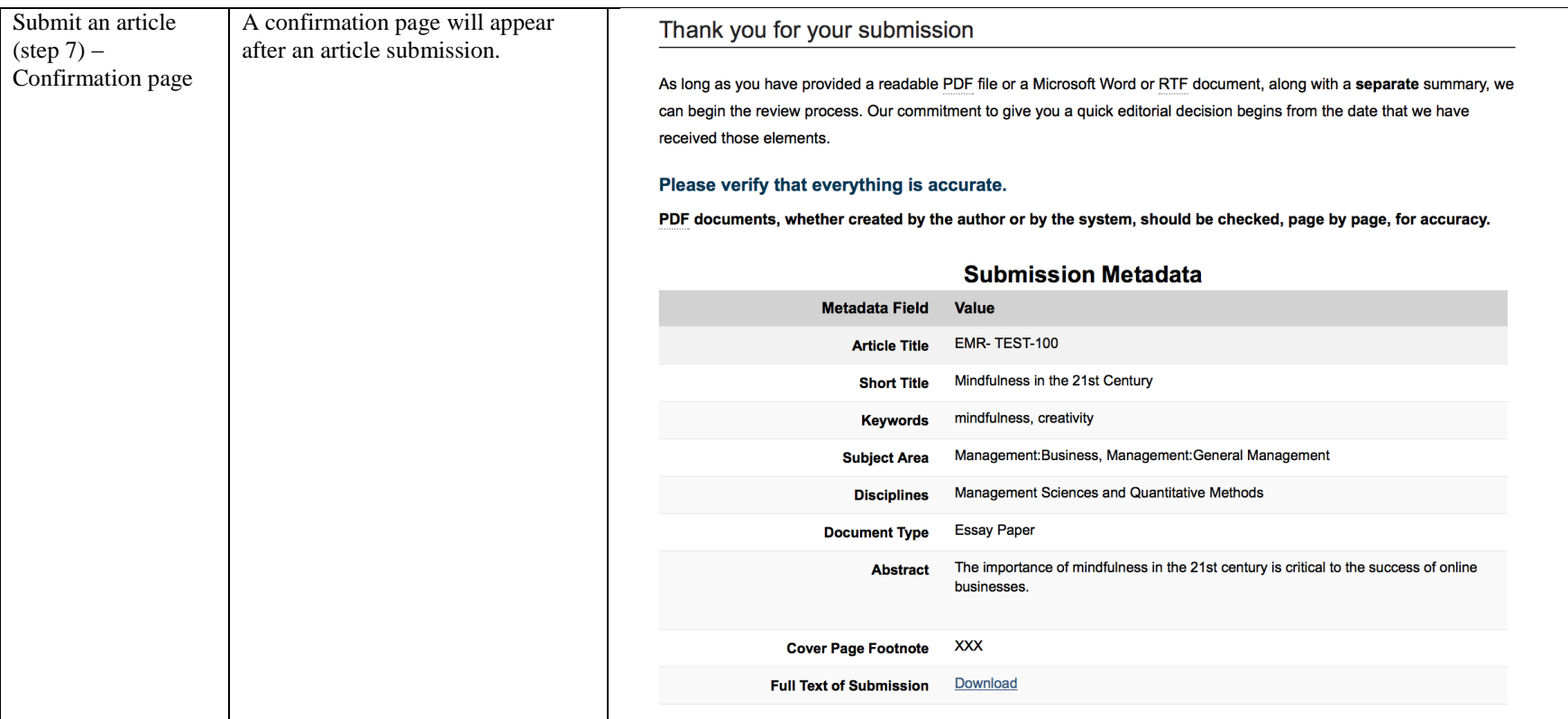

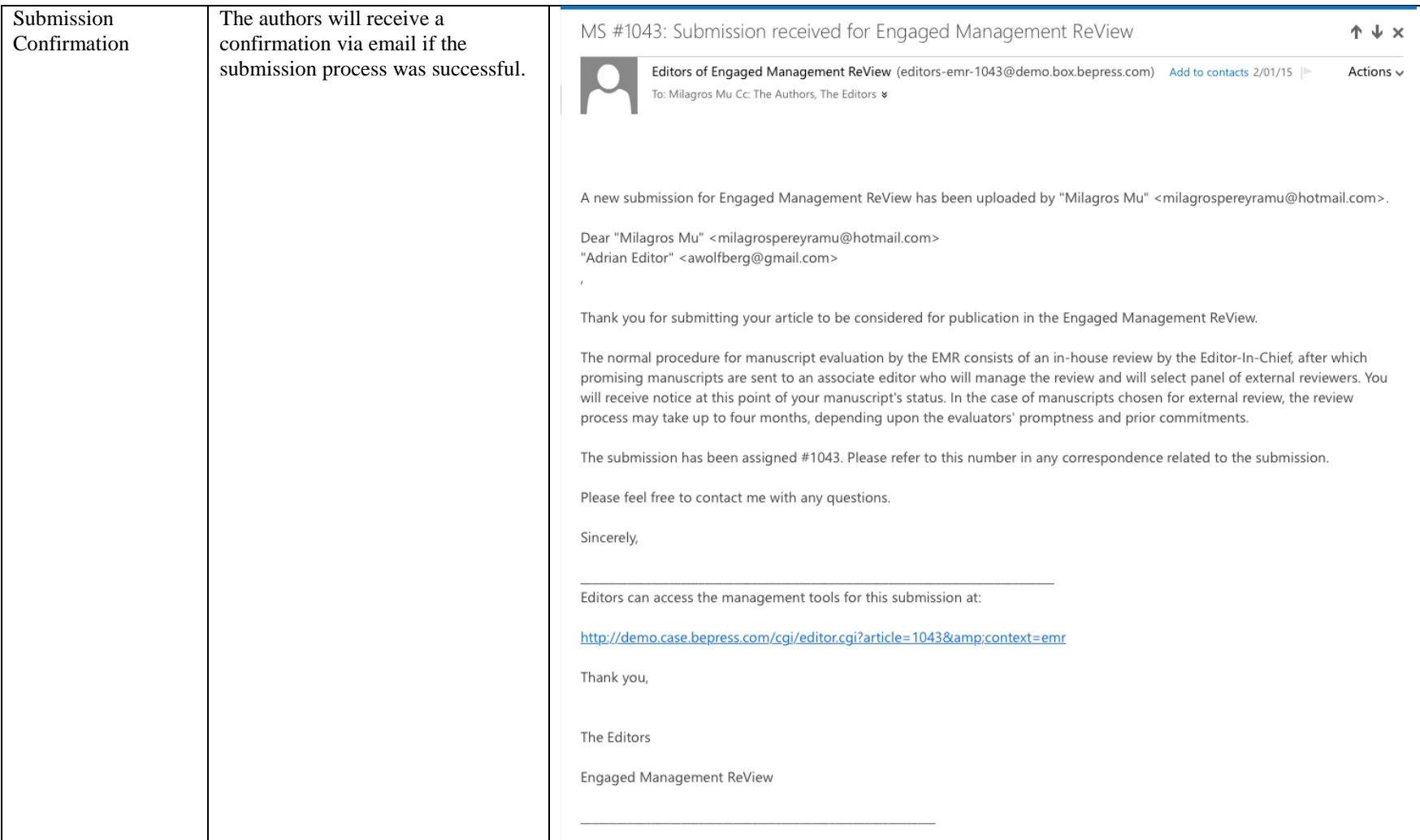

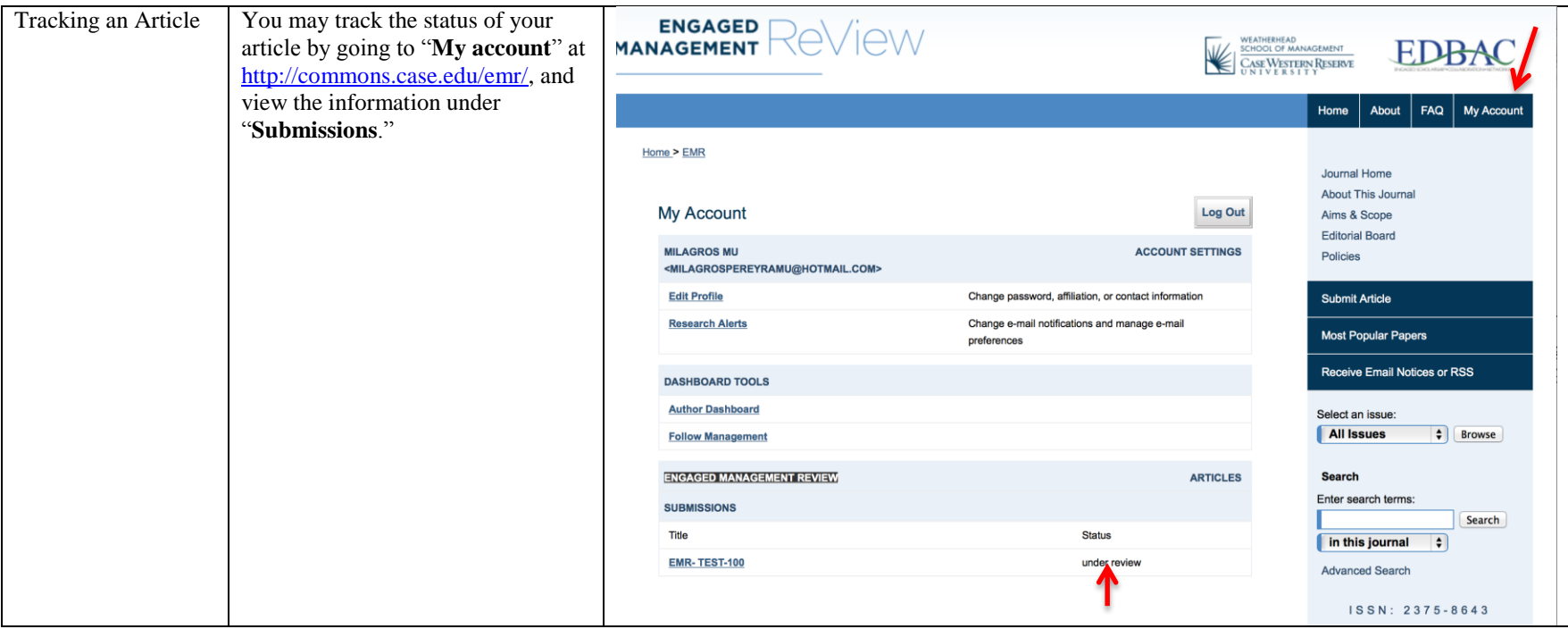

<span id="page-16-0"></span>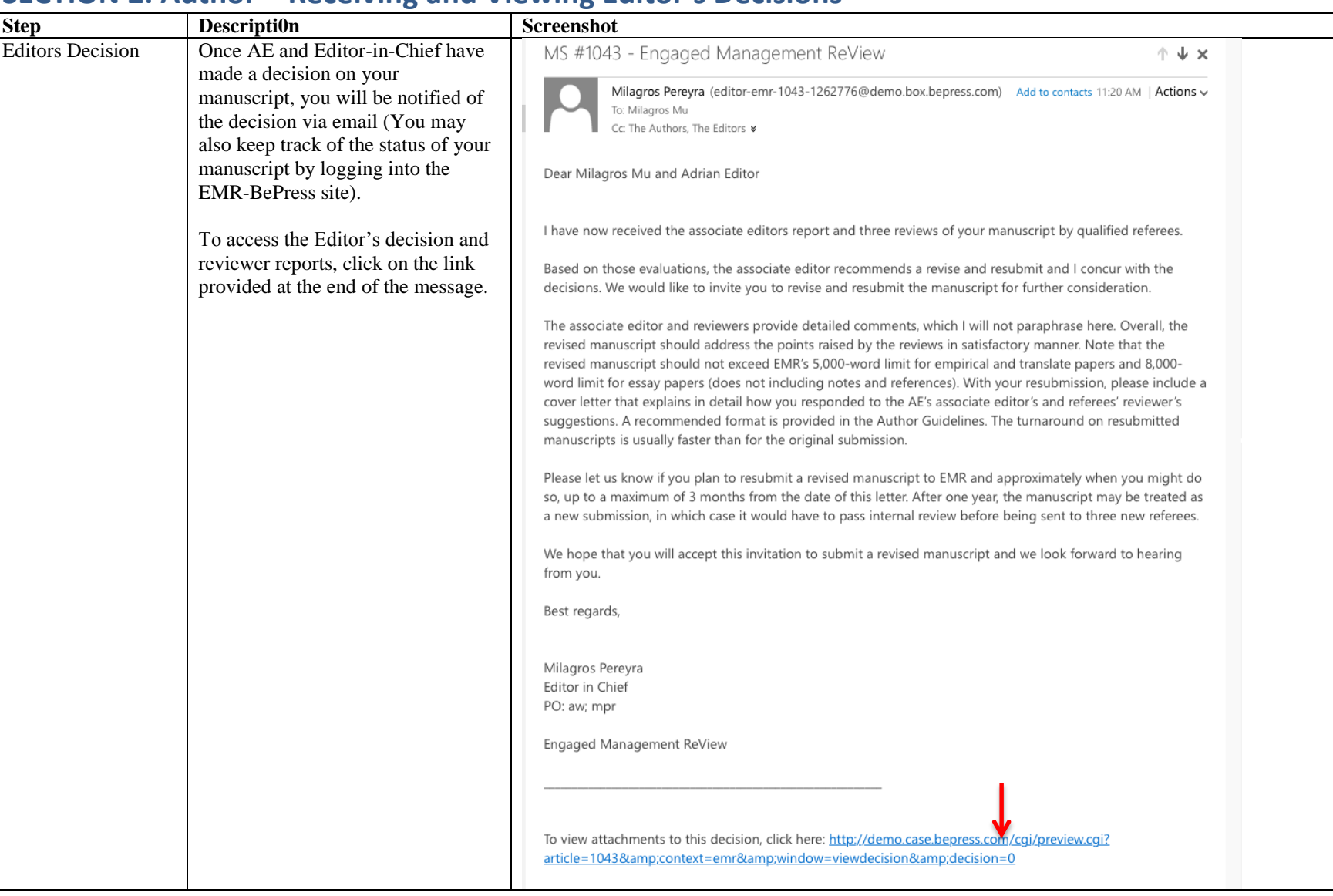

## **SECTION 2: Author – Receiving and Viewing Editor's Decisions**

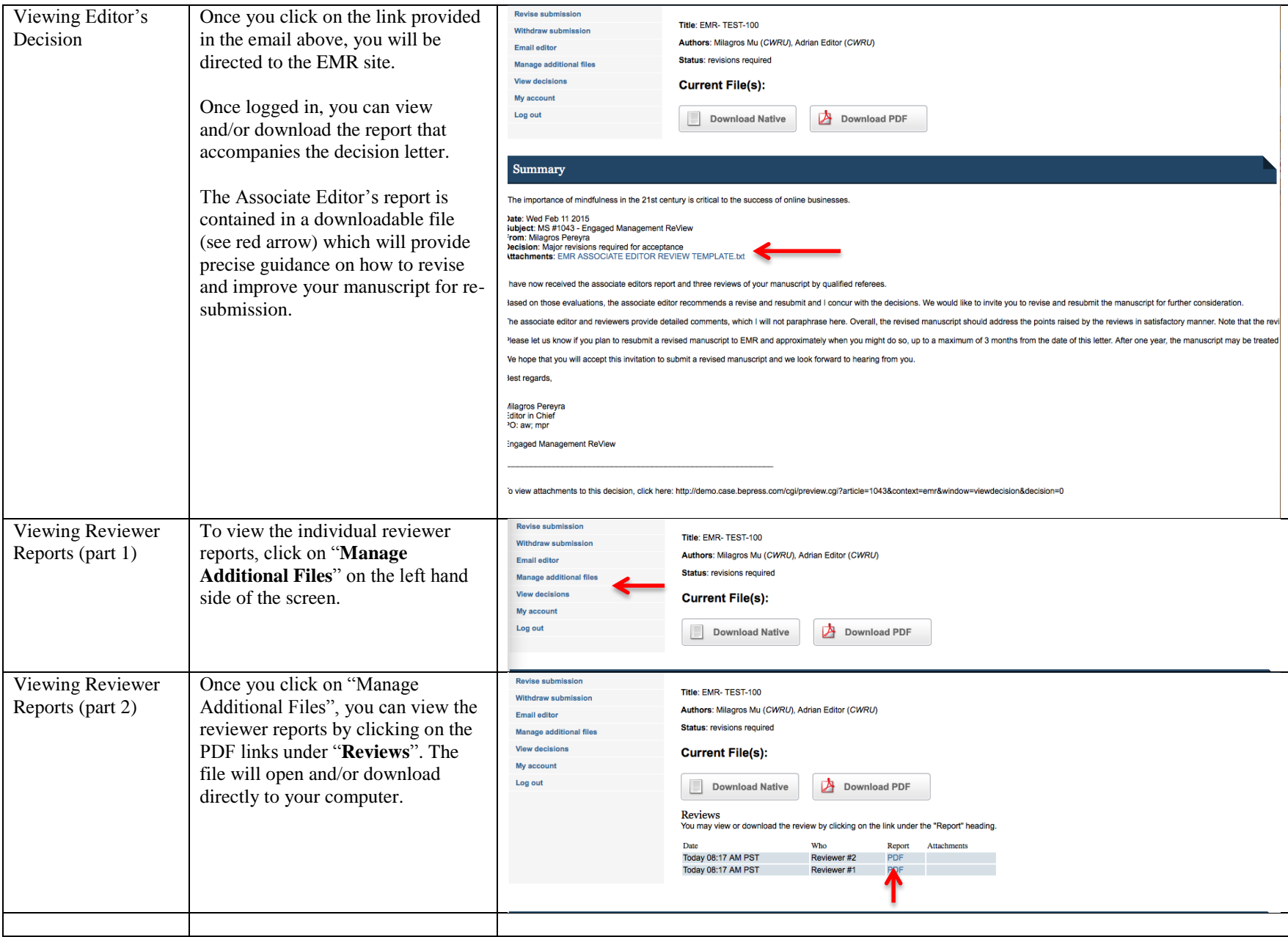

## **SECTION 3: Author – How to Submit a Revision**

<span id="page-18-0"></span>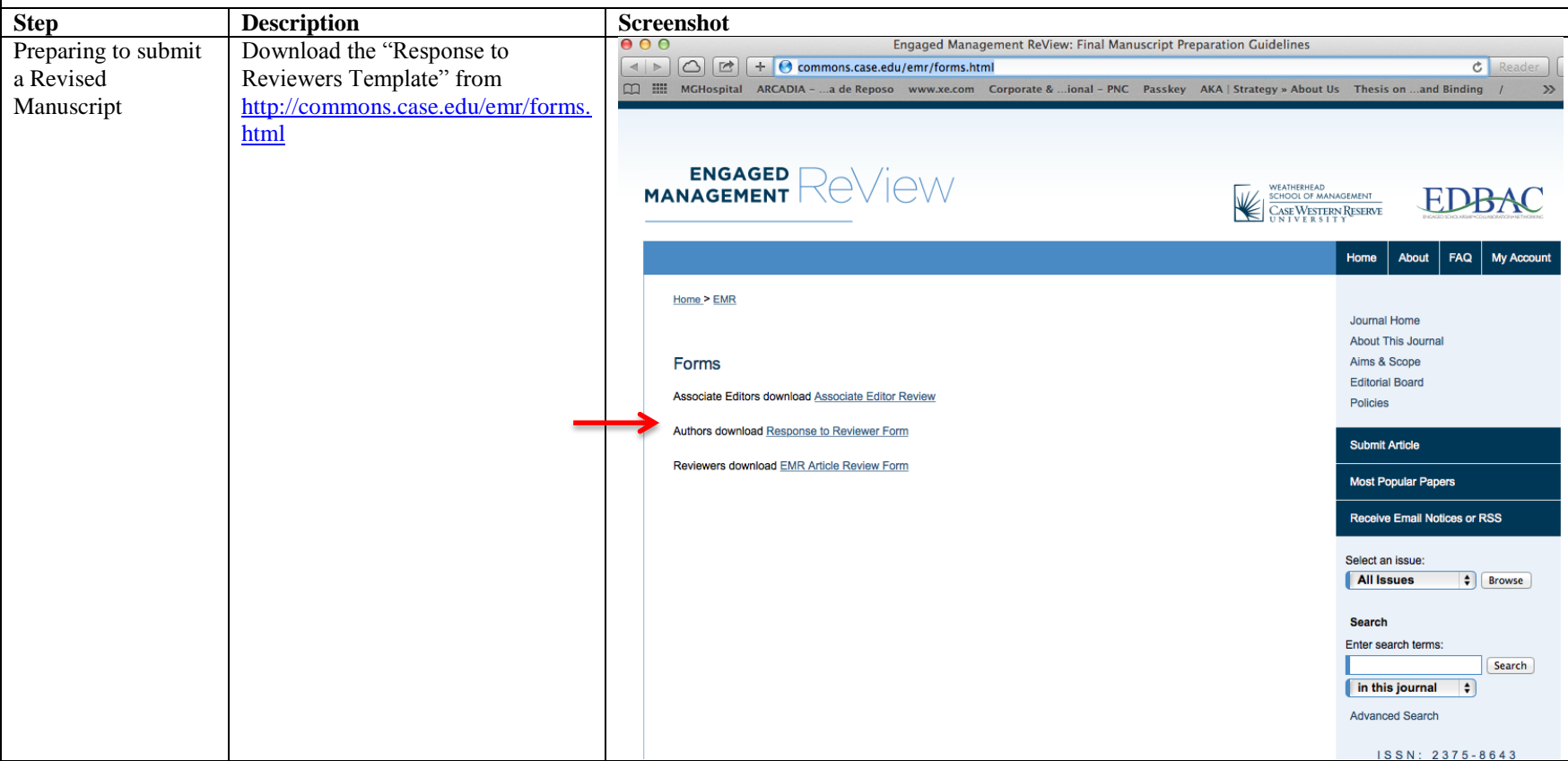

<span id="page-19-0"></span>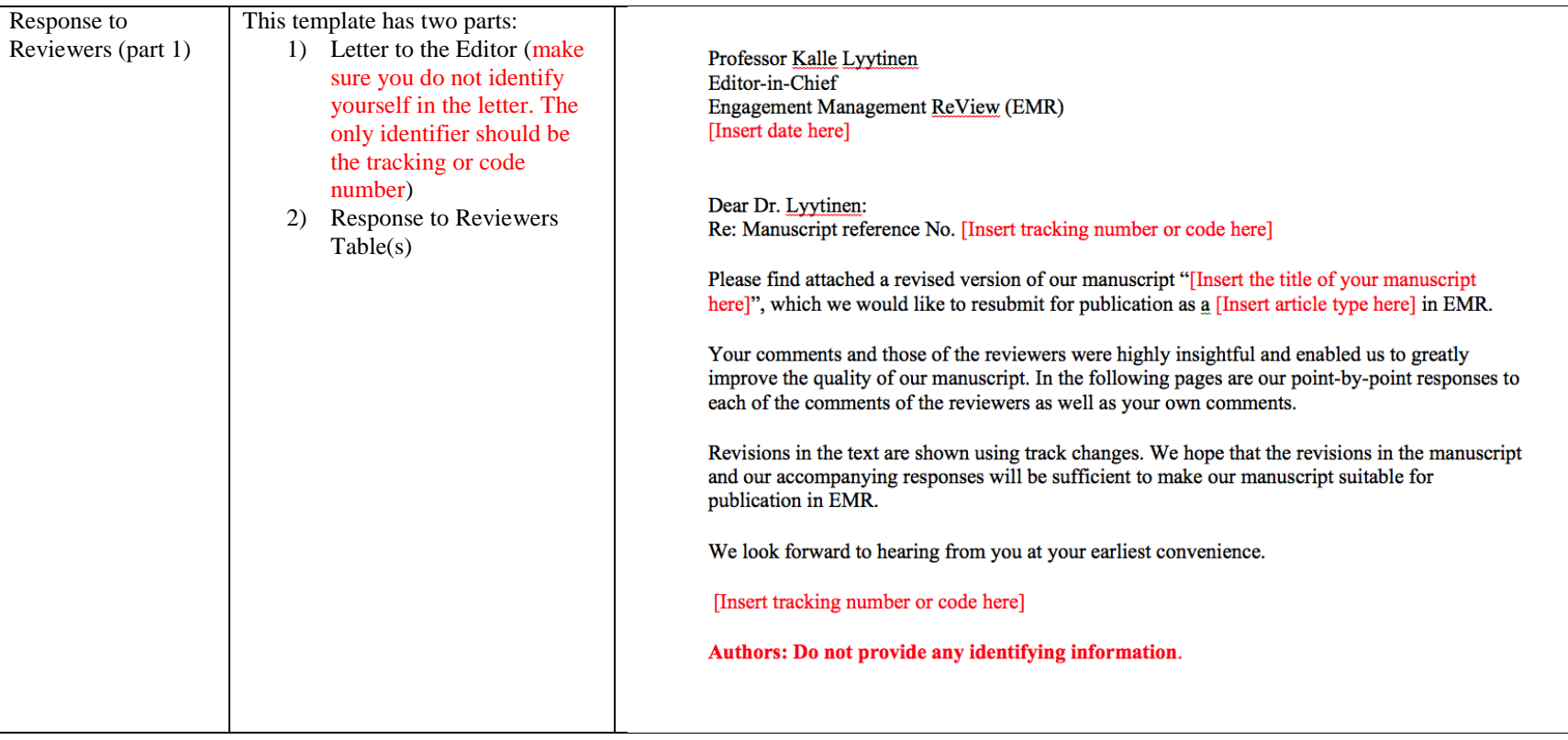

 $\mathcal{L}$ 

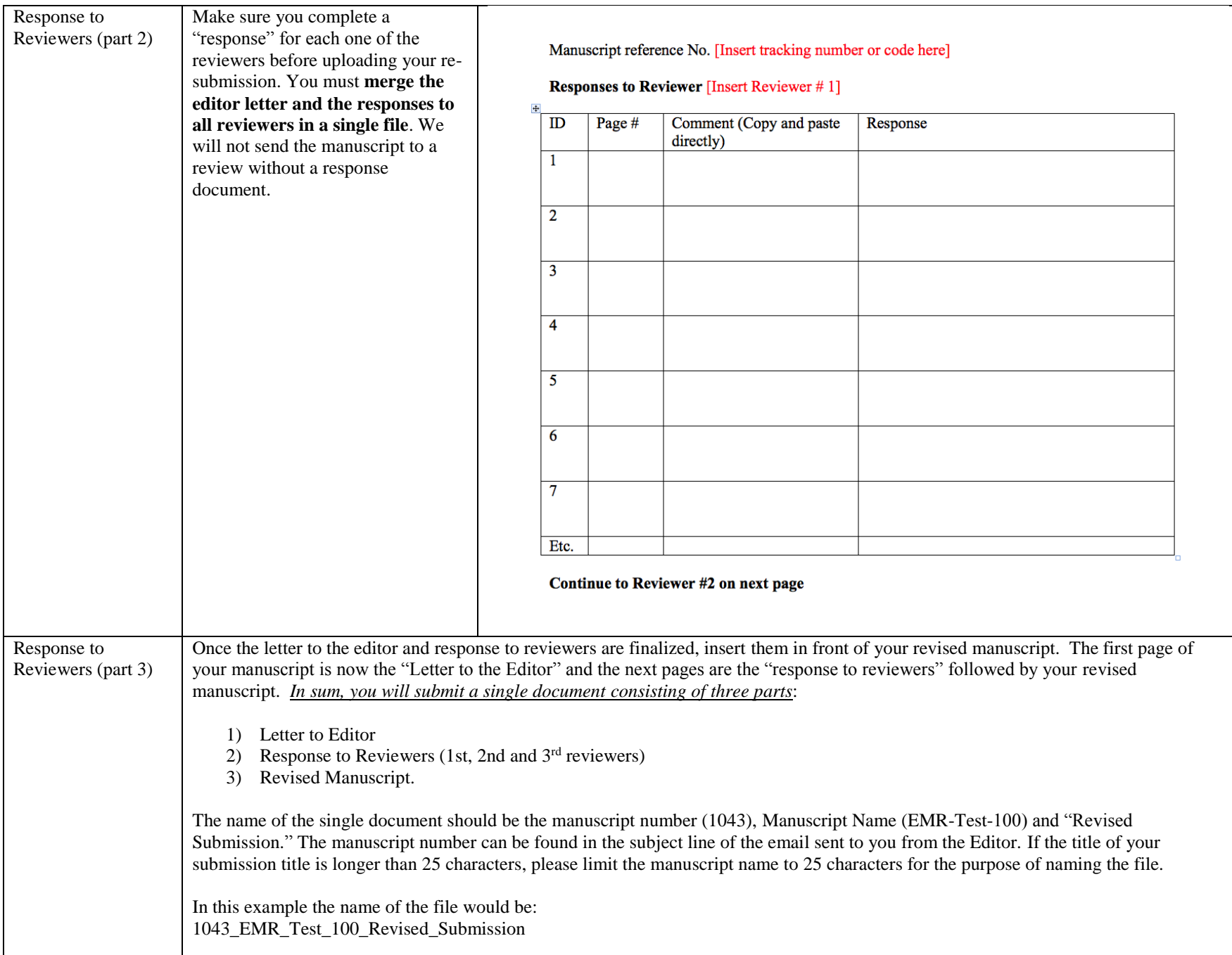

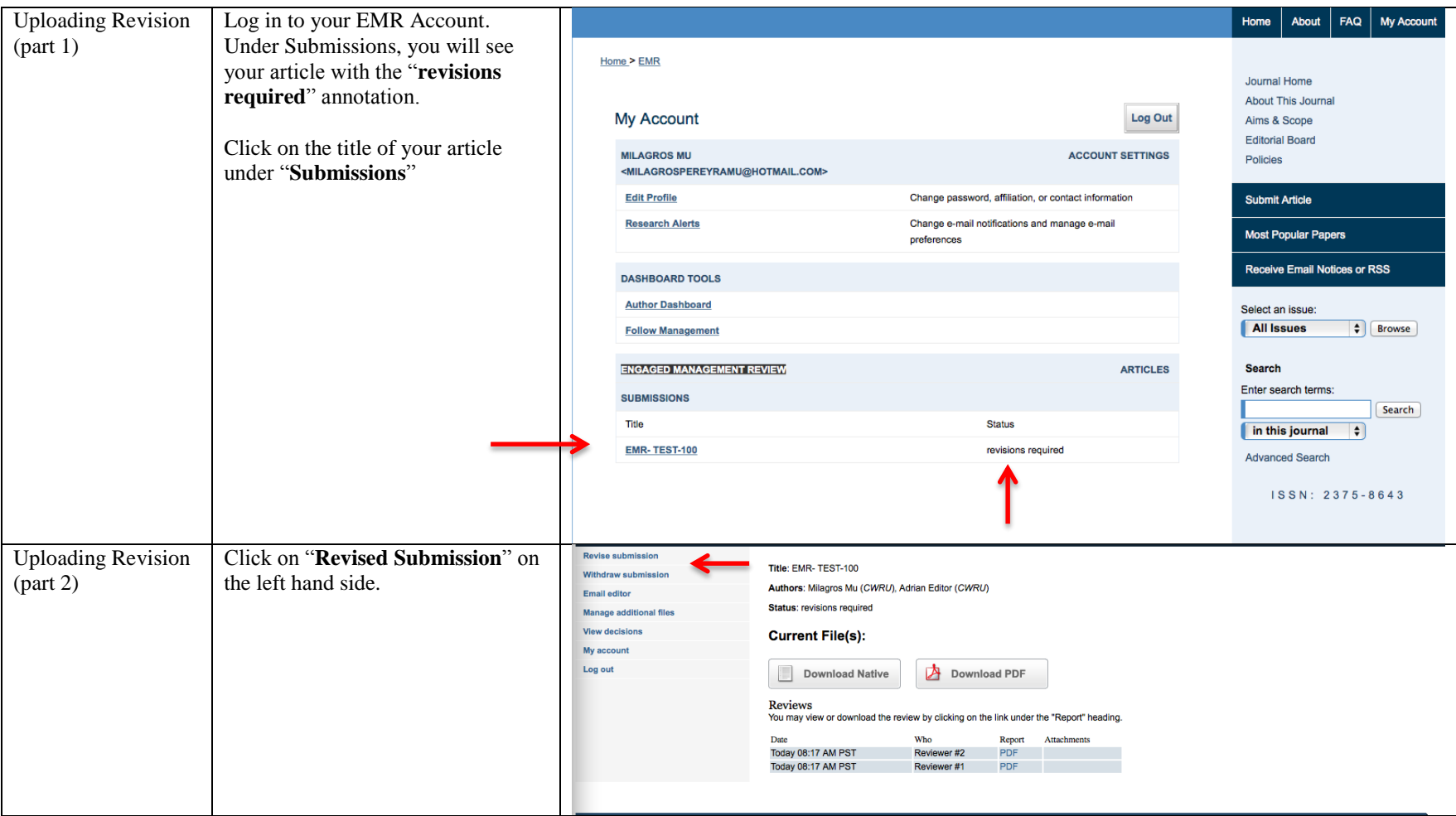

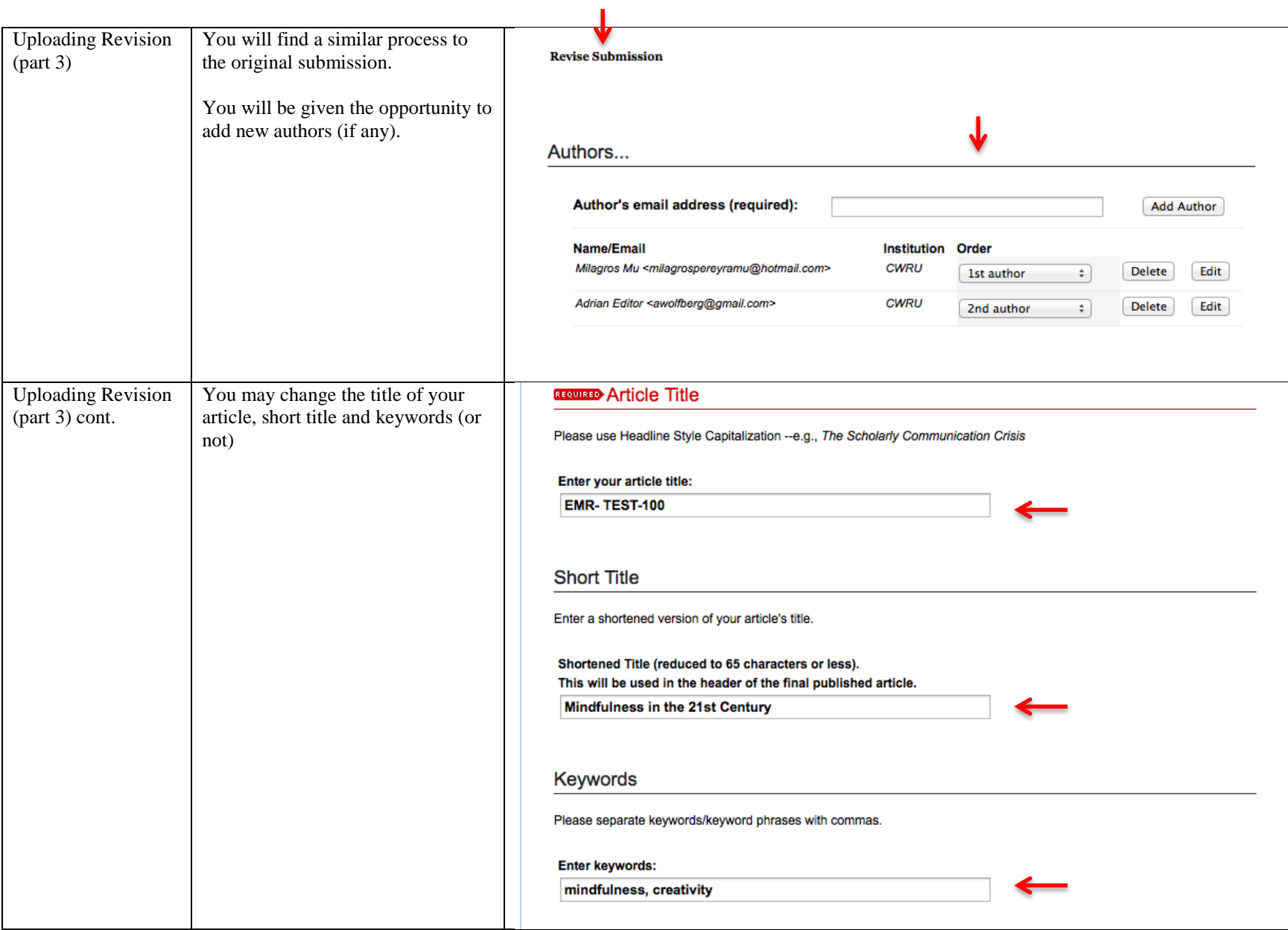

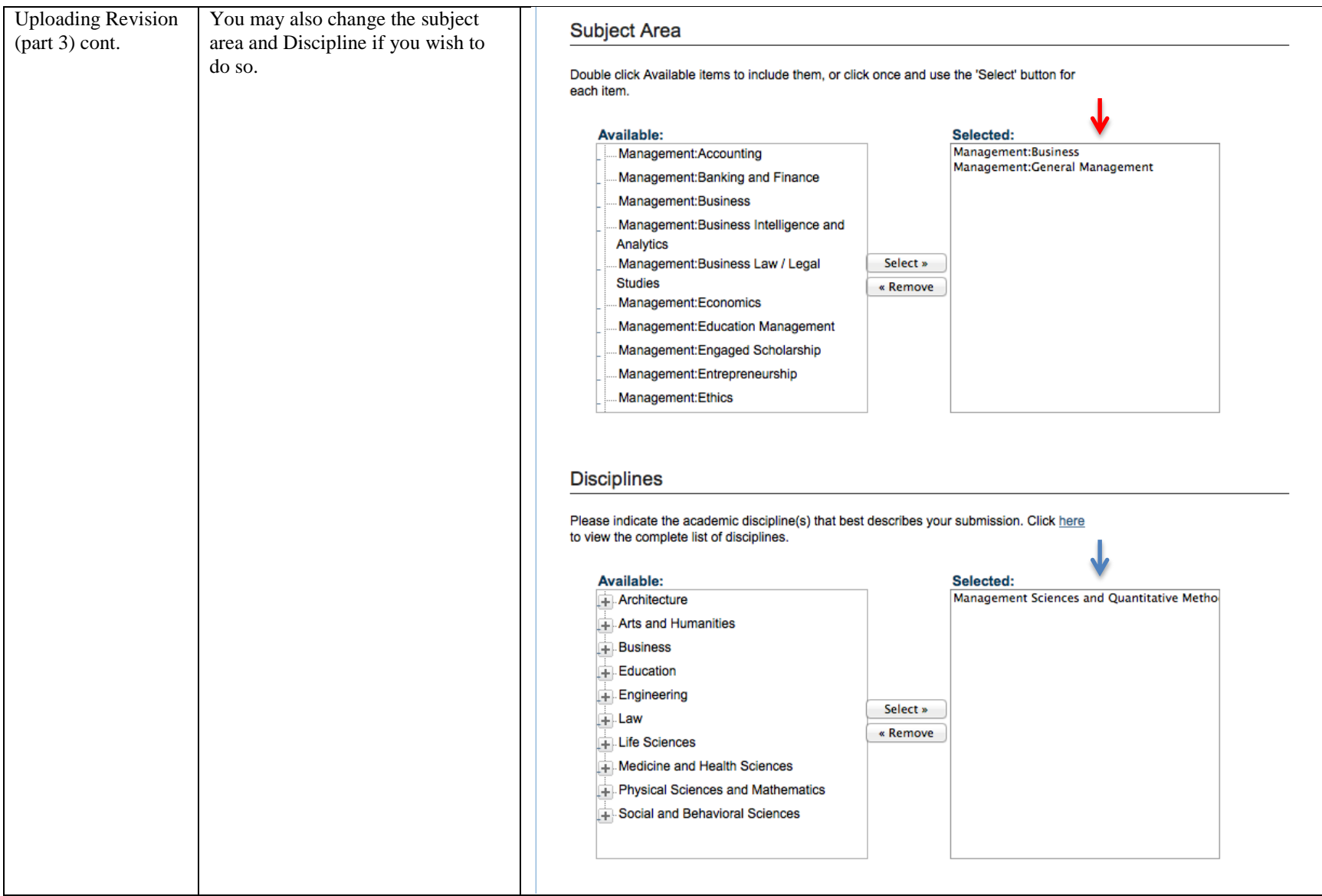

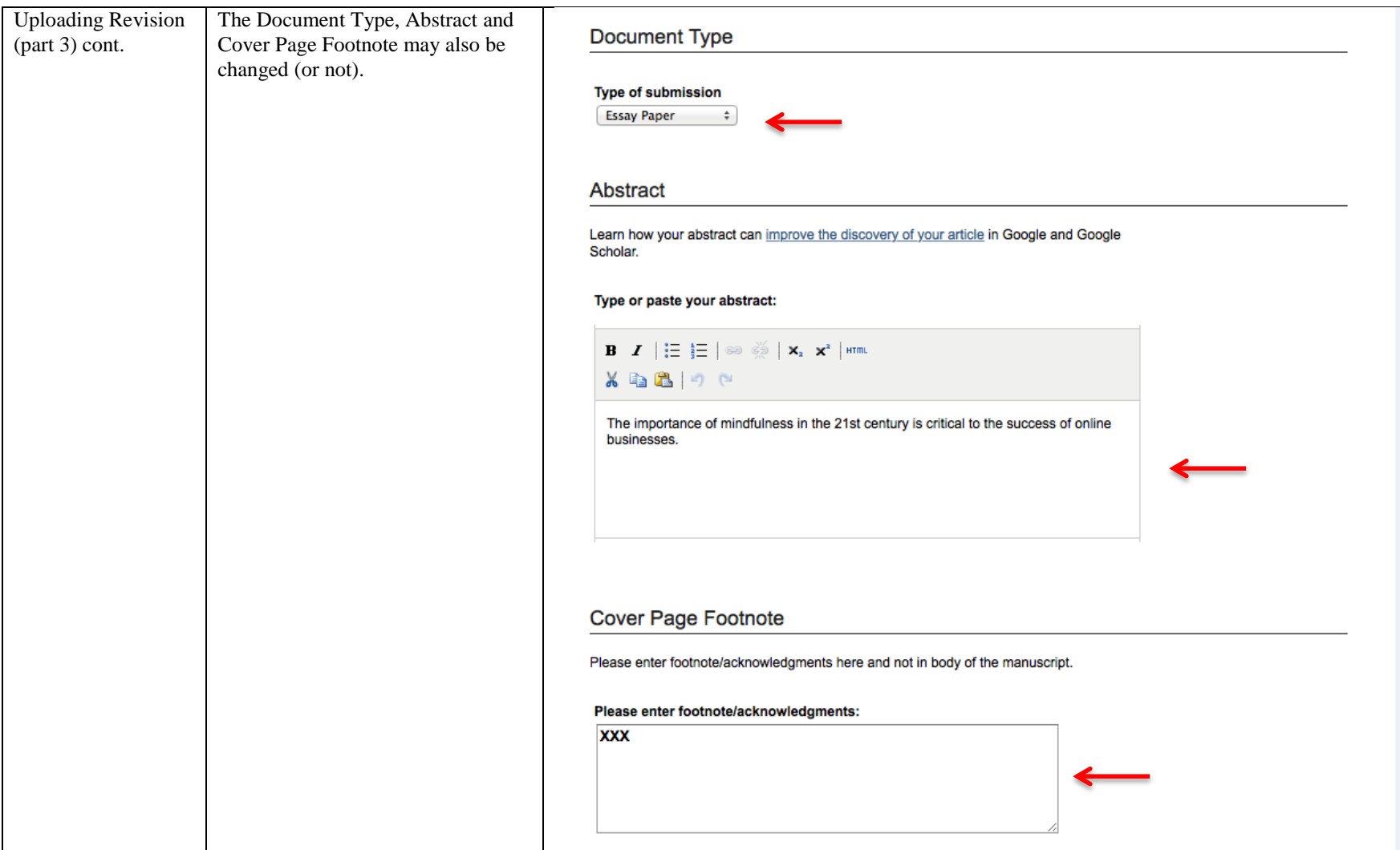

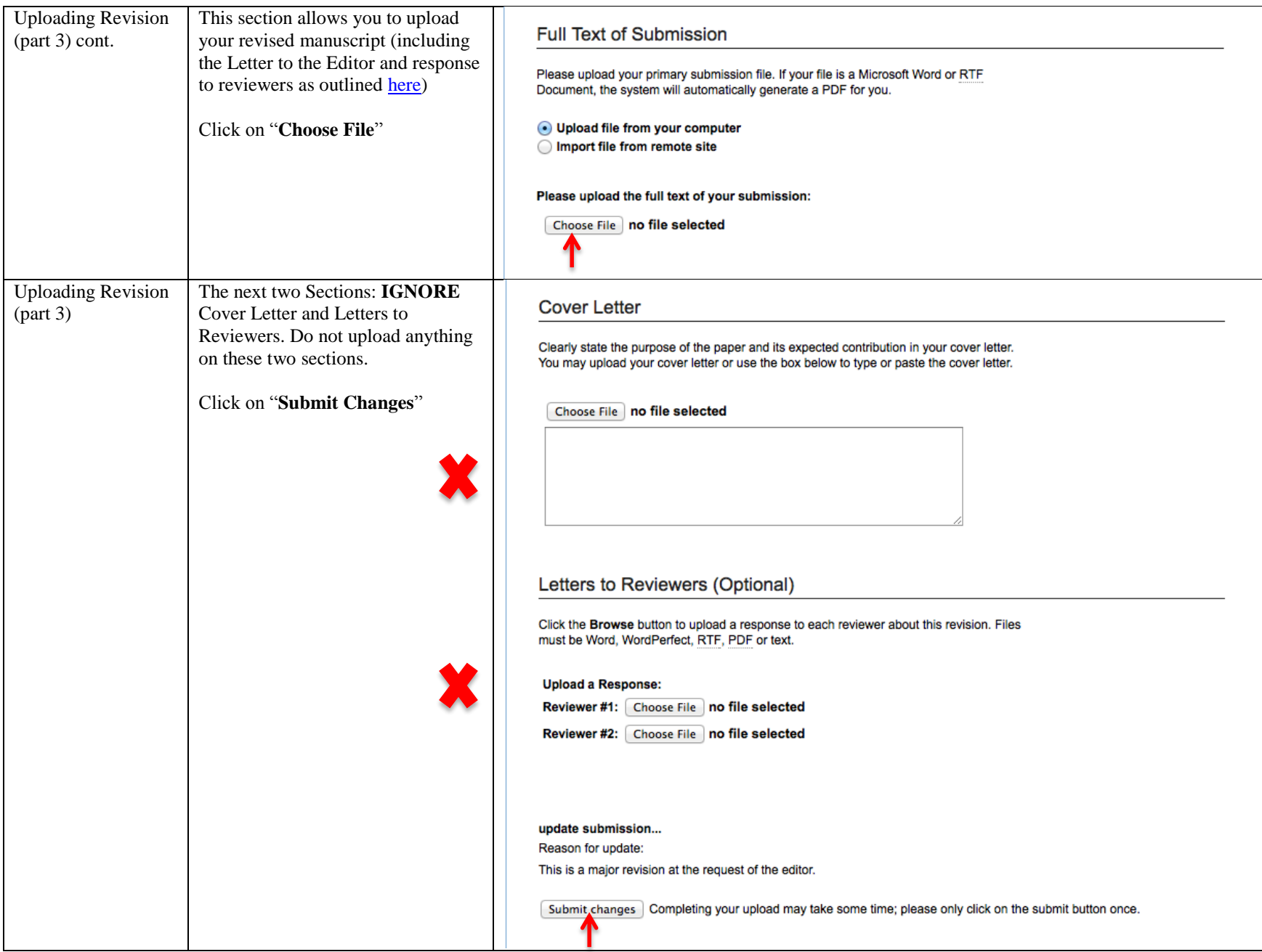

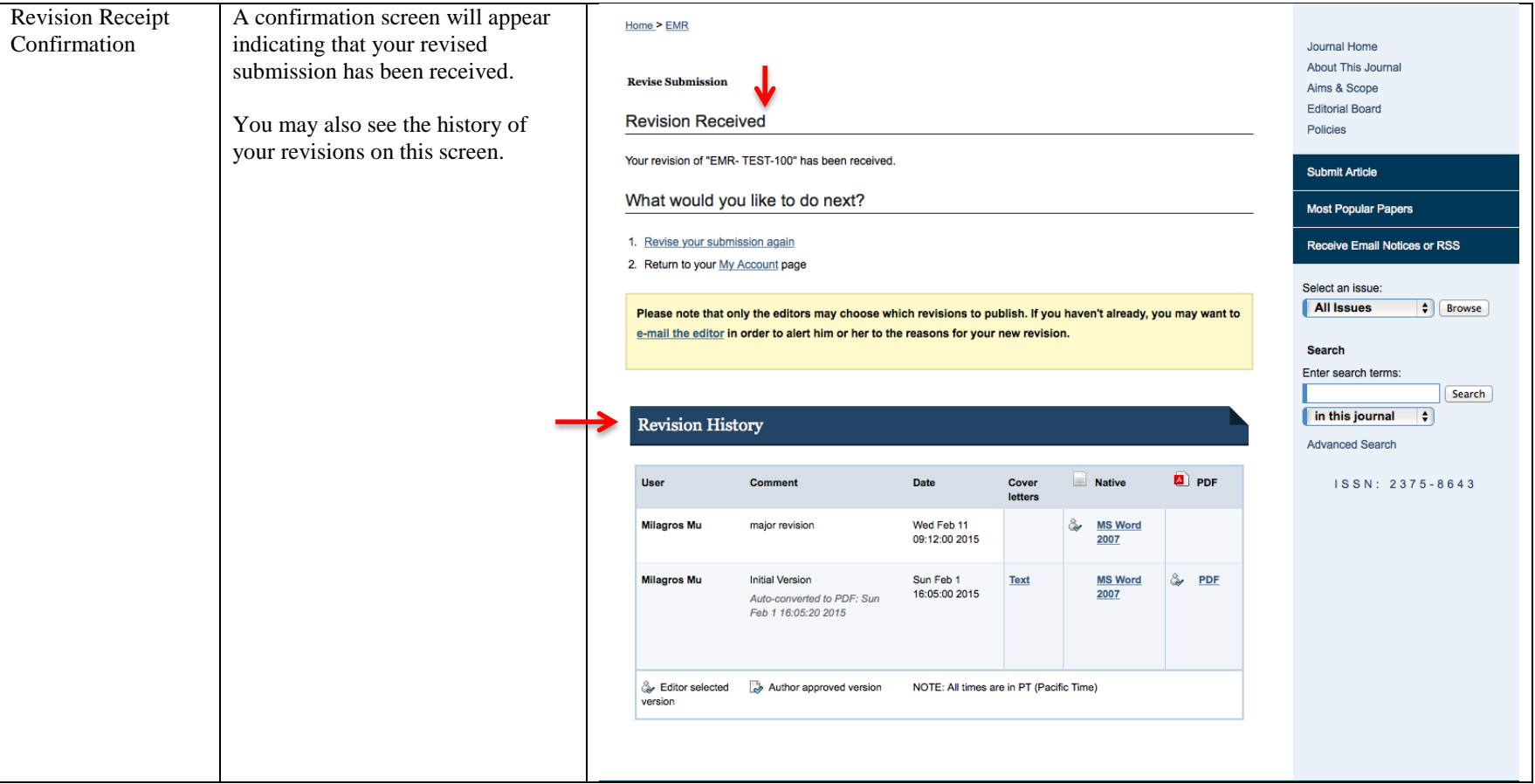

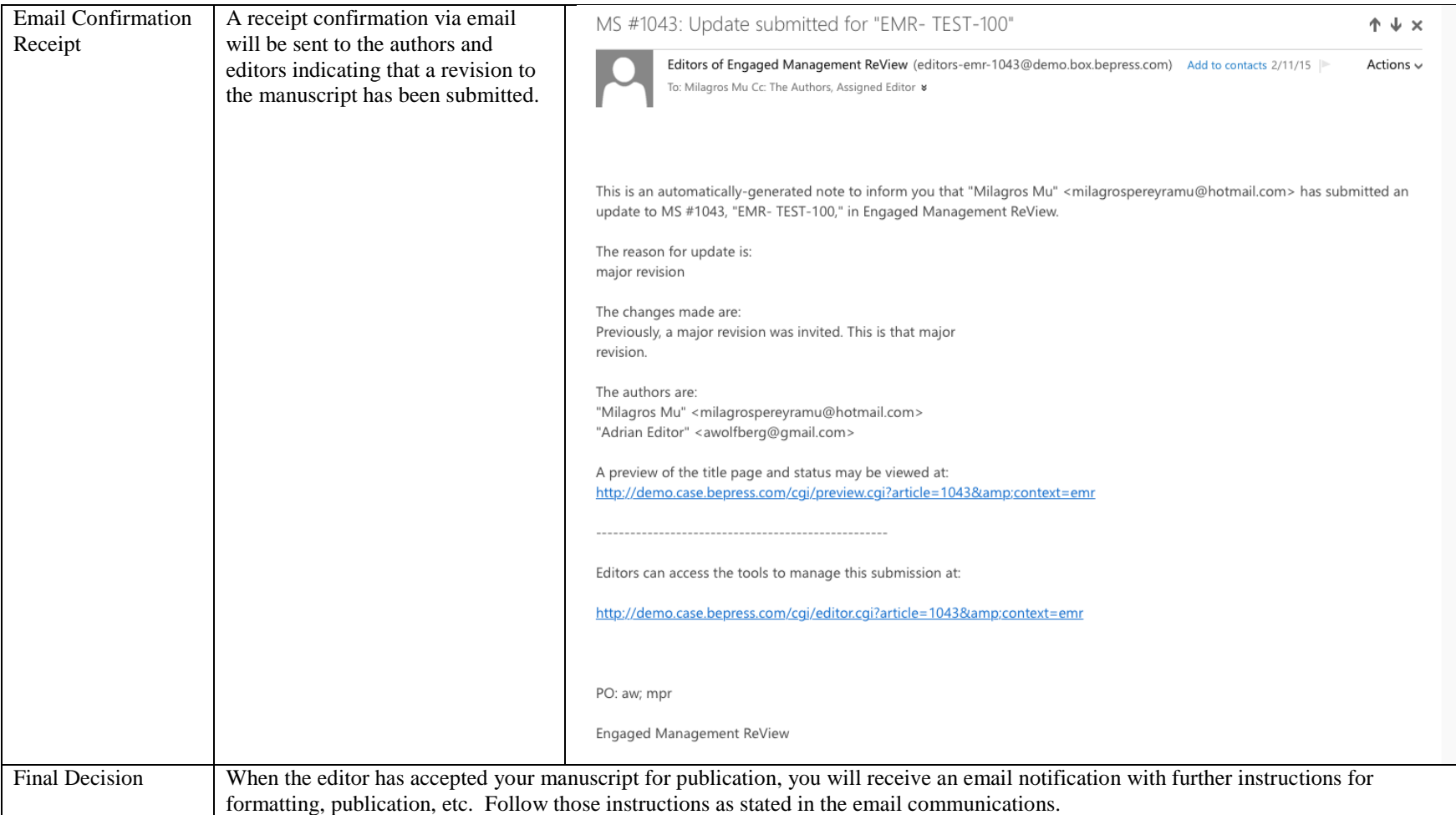

## **SECTION 4: Author – How to Approve the Publication of your Article**

<span id="page-28-0"></span>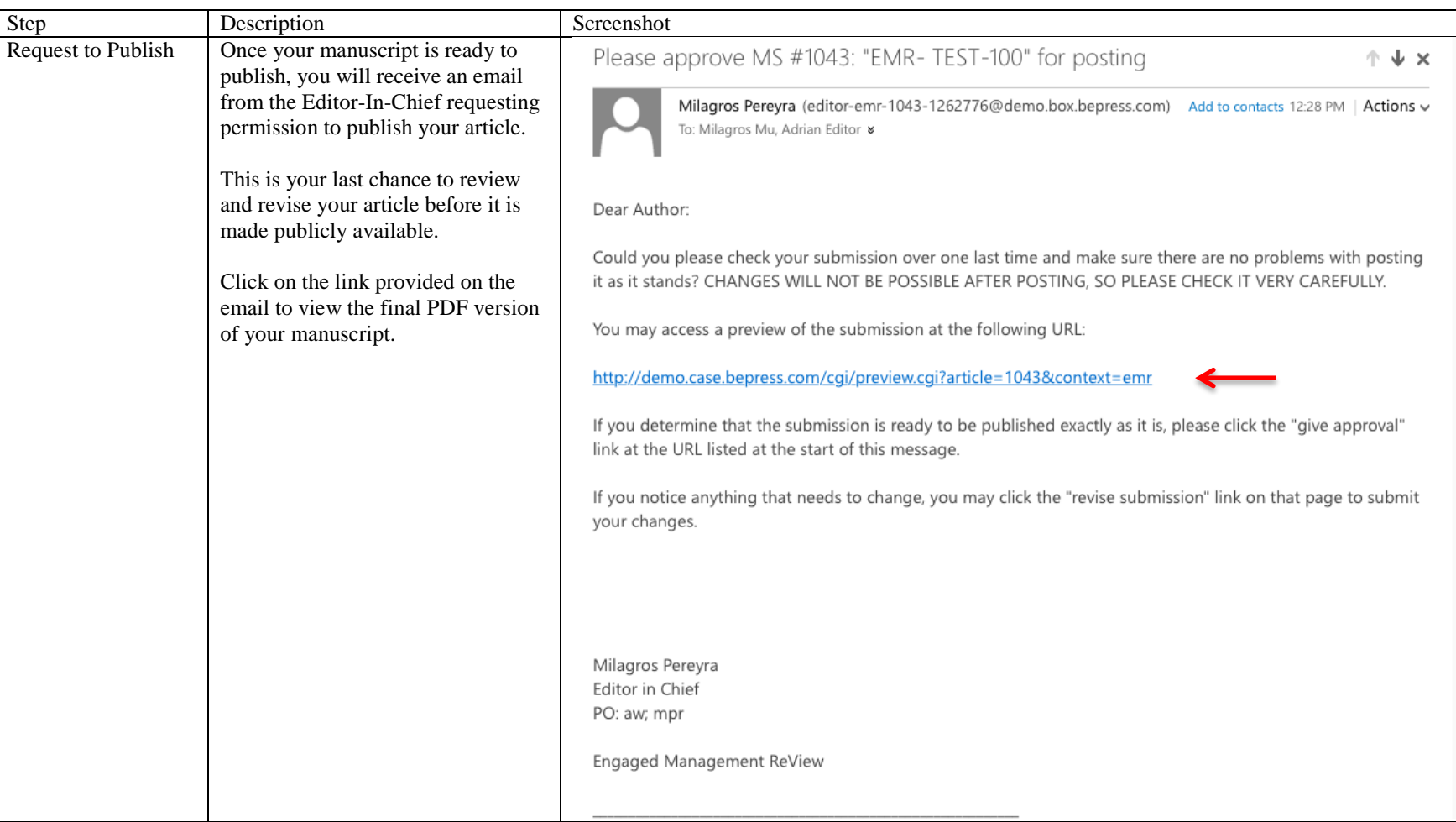

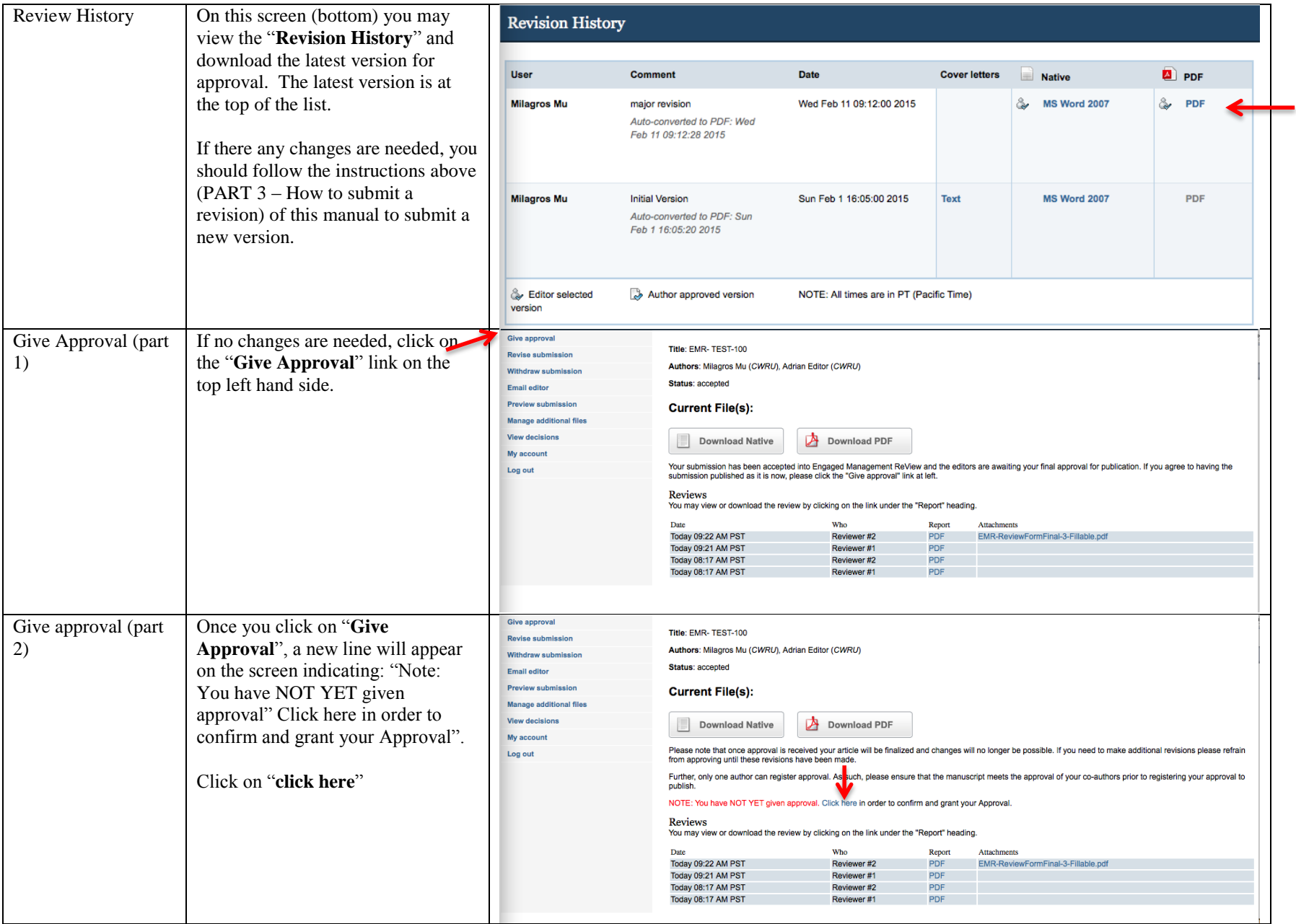

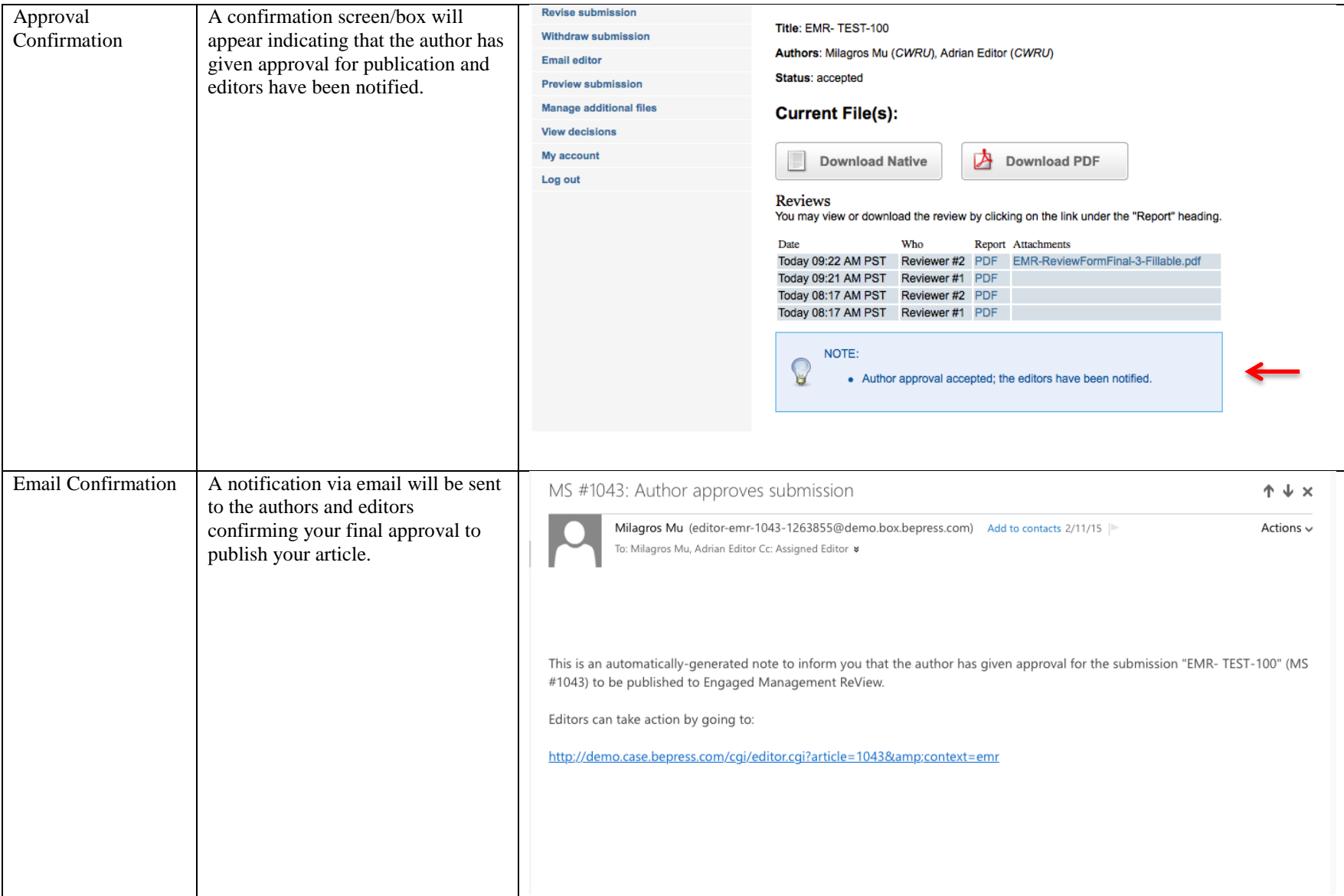